سامانه پیگیری وام بانک رسالت یکی از مراجعی است که در راستای پاسخگویی سریع و کارآمد برای کاربران و .درخواست دهندگان انواع وام توسط این بانک تدارک دیده شده است

متقاضیان دریافت وام از بانک رسالت برای مشاهده نتایج درخواست خود و همچنین پیگیری مراحل طی شده یا در انتظار مراجعه کرده و در قسمت ir.rqbank.pishkhan وام بانک رسالت میتوانند به سایت اختصاصی این امر به نشانی .درخواست ها به پیگیری وضعیت خود بپردازند

همچنین تمامی کاربران گرامی و متقاضیان وام بانک رسایت میتوانند برای تسریع در انجام امور خود به طور رایگان و 24 .ساعته با شماره 9099075307 تماس گرفته و انجام این امور را به کارشناسان متخصص مشورت بسپارند

## **روش های پیگیری وام بانک رسالت**

درخواست دهندگان انواع وام ها پس از انجام امور به [سامانه اعتبارسنجی مرات بانک رسالت،](https://mashwerat.com/%d8%b3%d8%a7%d9%85%d8%a7%d9%86%d9%87-%d8%a7%d8%b9%d8%aa%d8%a8%d8%a7%d8%b1%d8%b3%d9%86%d8%ac%db%8c-%d9%85%d8%b1%d8%a7%d8%aa-%d8%a8%d8%a7%d9%86%da%a9-%d8%b1%d8%b3%d8%a7%d9%84%d8%aa/) به علت شرایط کنکونی جامعه عمدتا نیاز به تسریع فرایند تایید و واریز وام درخواستی خود دارند و پیگیری شرایط و مرحله حال حاضر روند .اجرایی شدن این وام اهمیت فراوانی پیدا میکند

از این رو بسیاری از متقاضیان بعضا به طور روزانه نیاز به پیگیری روند درخواست خود دارند تا از بروز هرگونه مشکل .جلوگیری کرده و یا در صورت وجود هرگونه ایراد، سریعا آن را رفع کنند

برای پیگیری وضعیت پرونده وام خود چند راه پیش روی شما خواهد بود. یکی از ساده ترین راه ها مراجعه حضوری به 1️⃣ .بانک محل اقدام درخواست وام است

برای این امر پس از مراجعه به شعبه مورد نظر و ارائه کارت ملی و شناسنامه از متصدی باجه مربوط به تسهیالت .درخواست پیگیری و راهنمایی کنید

روش دوم که امروزه بسیار بیشتر مورد پسند کاربران و مشتریان بانک است، روش غیر حضوری و استفاده از سامانه 2️⃣ .پیگیری وام بانک رسالت است

میتوان به درخواست دسته چک، درخواست pishkhan.rqbank.ir از جمله خدمات قابل ارائه در این سامانه به آدرس .تسهیالت، درخواست کارت جدید و... اشاره کرد

روش سوم استفاده از اینترنت بانک رسالت است. برای استفاده از این امکان بطور کلی نیاز به دریافت نام کاربری و 3️⃣ ir.rqb.ibank رمز عبور به صورت حضوری دارید. پس از دریافت نام کاربری و رمز عبور میتوانید از طریق آدرس .وارد پنل کاربری خود شوید و از امکانات مختلف این سامانه استفاده نمایید

.روی لینک کلیک کنید برای آشنایی بیشتر با خدمات [پیشخوان مجازی تسهیالت رسالت](https://mashwerat.com/%d9%be%db%8c%d8%b4%d8%ae%d9%88%d8%a7%d9%86-%d9%85%d8%ac%d8%a7%d8%b2%db%8c-%d8%aa%d8%b3%d9%87%db%8c%d9%84%d8%a7%d8%aa-%d8%b1%d8%b3%d8%a7%d9%84%d8%aa/)

## **پیگیری وام در سامانه پیشخوان مجازی بانک رسالت**

تمامی دارندگان حساب در بانک رسالت میتوانند با مراجعه حضوری به بانک رسالت اقدام به دریافت نام کاربری و رمز عبور جهت استفاده از خدمات اینترنت بانک خود کنند. برای اینکار تمامی شعب بانک رسالت آماده خدمت رسانی هستند اما پیشنهاد میشود به بانک محل افتتاح حساب خود مراجعه نمایید. البته مشتریانی که از طریق <mark>سامانه افتتاح حساب اینترنتی</mark> [.بانک رسالت،](https://mashwerat.com/%d8%b3%d8%a7%d9%85%d8%a7%d9%86%d9%87-%d8%a7%d9%81%d8%aa%d8%aa%d8%a7%d8%ad-%d8%ad%d8%b3%d8%a7%d8%a8-%d8%a7%db%8c%d9%86%d8%aa%d8%b1%d9%86%d8%aa%db%8c-%d8%a8%d8%a7%d9%86%da%a9-%d8%b1%d8%b3%d8%a7%d9%84/) حساب باز کرده اند نیازی به دریافت نام کاربری و رمز عبور ندارند

شدهو در منوی زیر گزینه پیشخوان r<u>qbank.irپ</u>س از دریافت این رمز باید وارد سامانه اصلی بانک رسالت به آدرس[] .مجازی بانک رسالت را بزنید

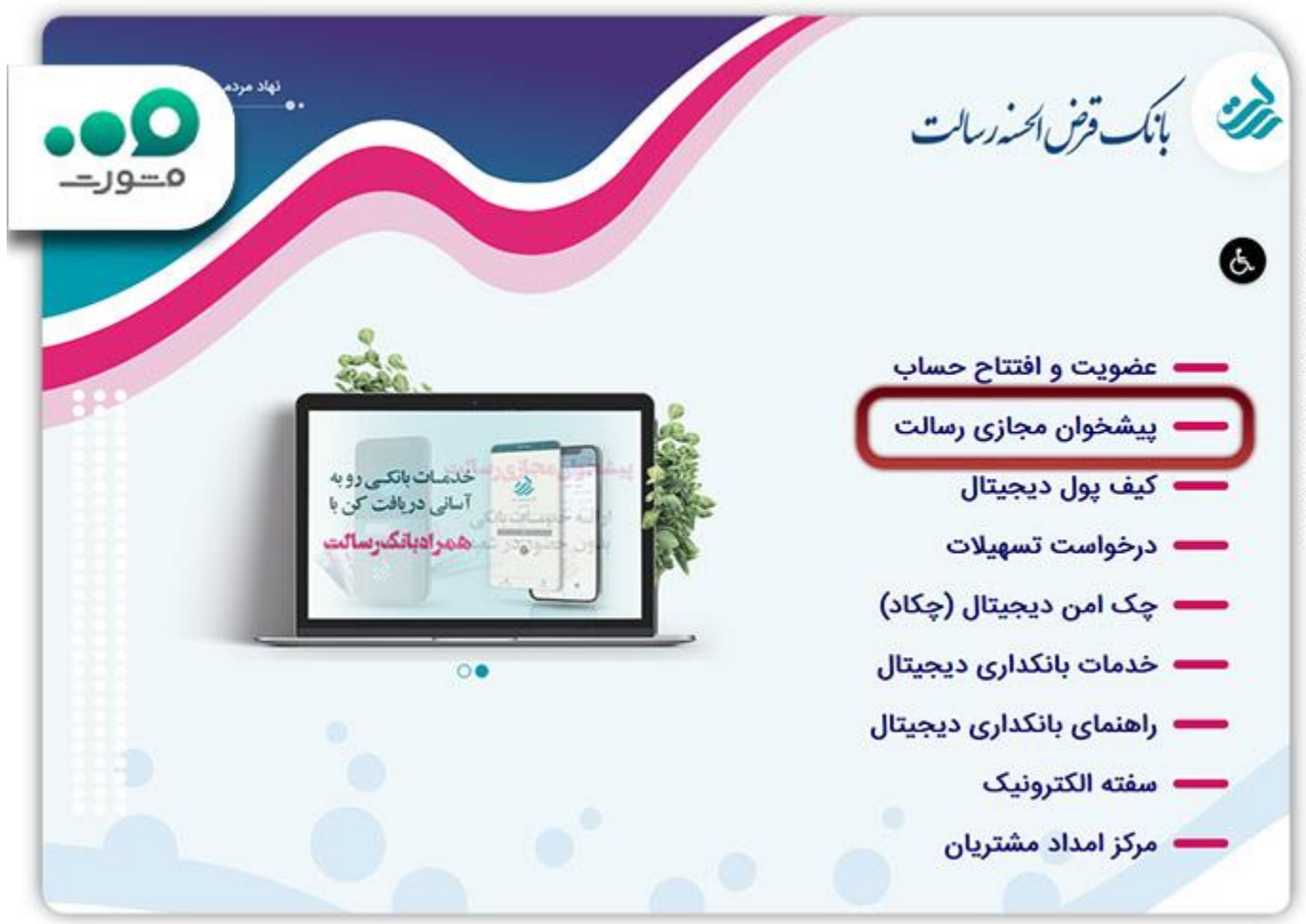

.در مرحله بعد از منوی سمت چپ روی گزینه وضعیت درخواست کلیک کنید2️⃣

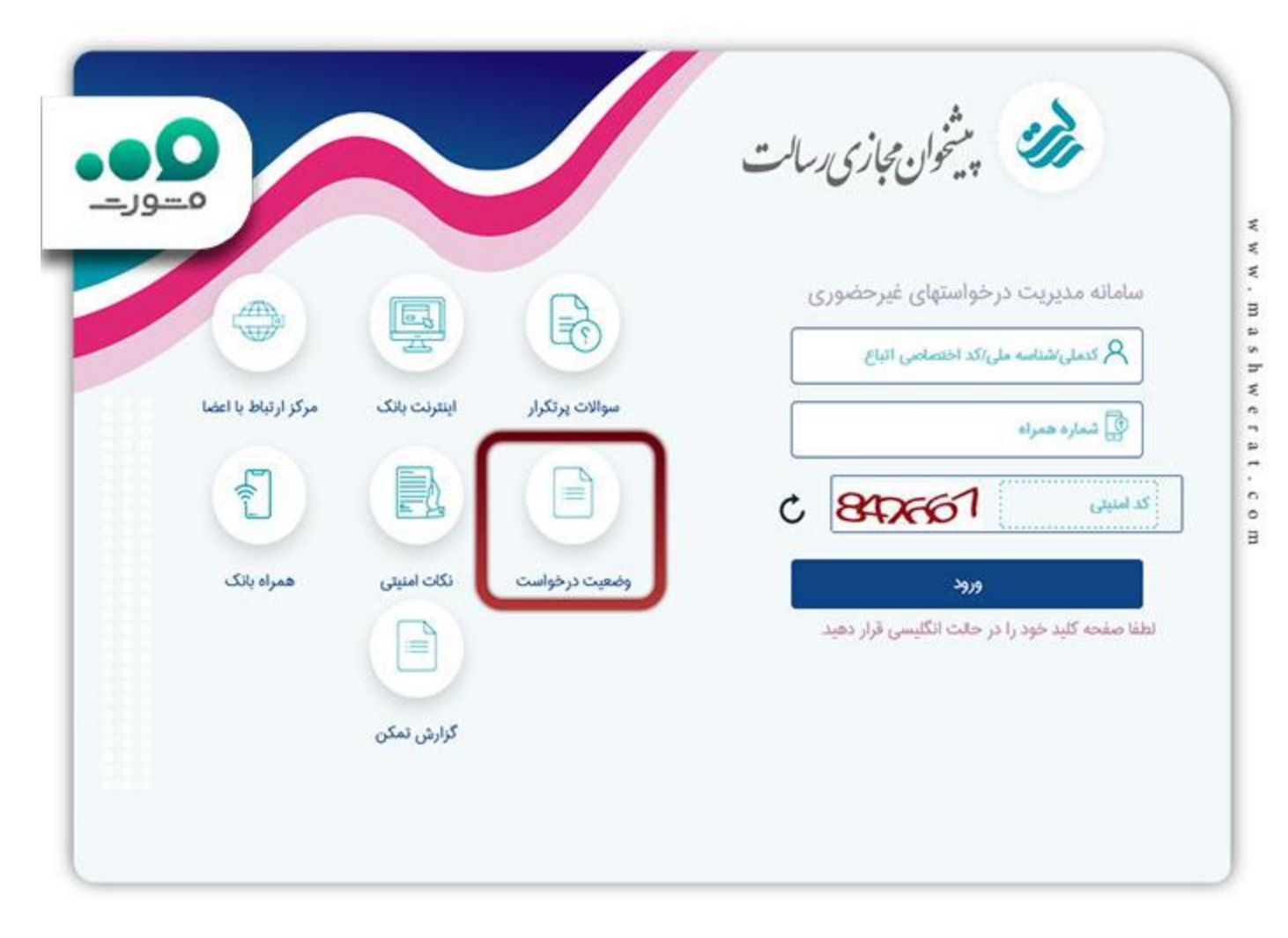

.پس از این کار شما وارد صفحه دیگری میشوید که نیاز است در کادر های آن کد ملی و کد رهگیری خود را وارد نمایید

.در منوی کشویی "نوع درخواست" گزینه پیگیری وام یا ضامن را انتخاب کنید

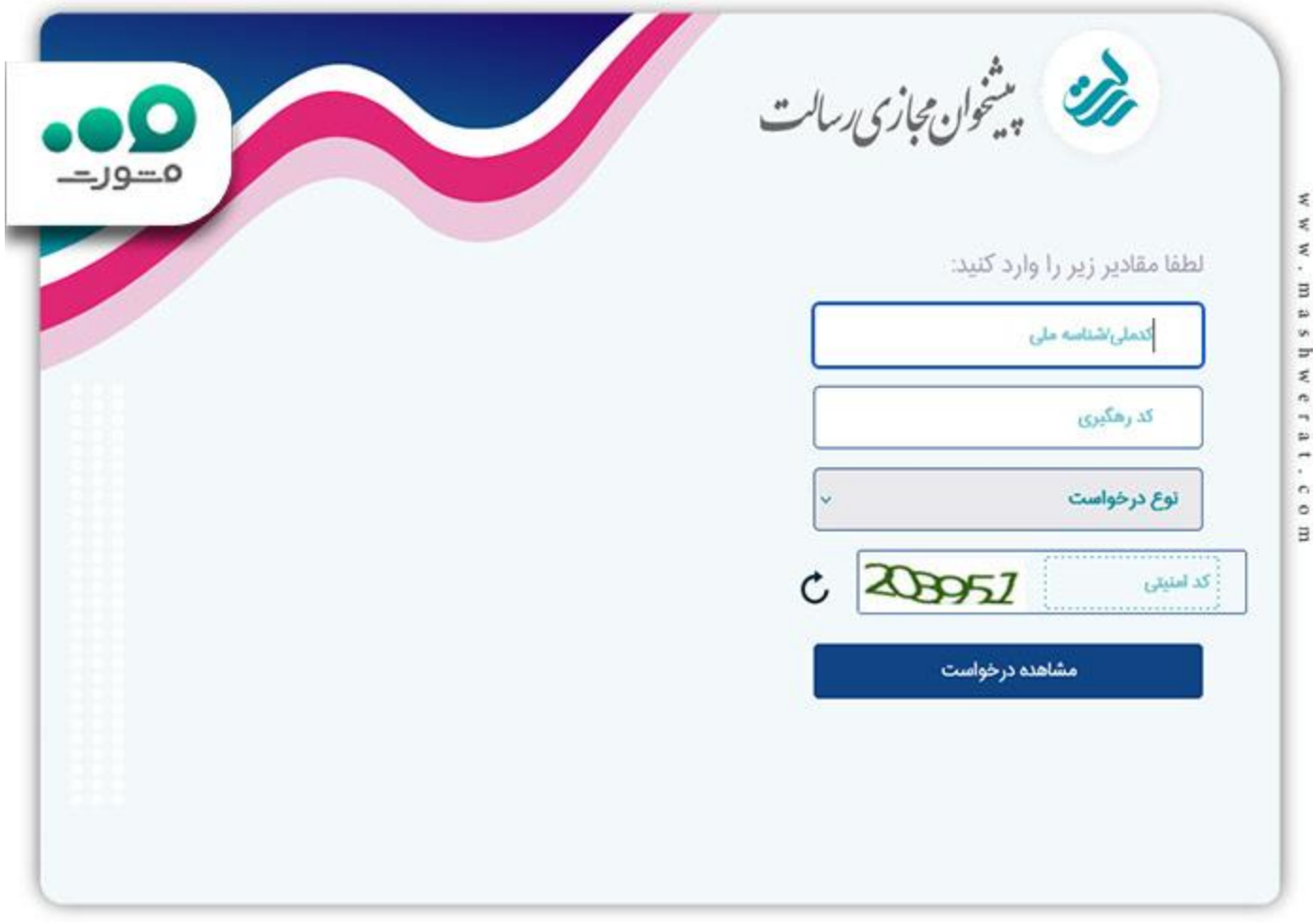

پس از این مرحله مرورگر شما به صورت خودکار وارد صفحه جدیدی میشود که در آن میتوانید آخرین اطالعات و مراحل پیش روی خود را در تمامی مراحل اخذ وام از بانک رسالت مشاهده نمایید. مد نظر داشته باشید یکی از مواردی که در رد نشدن درخواست وام بانک رسالت شما موثر است امتیاز شماست که با استفاده از [سامانه محاسبه امتیاز وام بانک رسالت](https://mashwerat.com/%d8%b3%d8%a7%d9%85%d8%a7%d9%86%d9%87-%d9%85%d8%ad%d8%a7%d8%b3%d8%a8%d9%87-%d8%a7%d9%85%d8%aa%db%8c%d8%a7%d8%b2-%d9%88%d8%a7%d9%85-%d8%a8%d8%a7%d9%86%da%a9-%d8%b1%d8%b3%d8%a7%d9%84%d8%aa/) .مینوانید از آن اطالع یابید

## **پیگیری وام با اینترنت بانک رسالت**

همانطور که اشاره شذ برای پیگیری وام بانک رسالت روش های مختلفی وجود دارد. یکی از این روش ها استفاده از .سامانه پیگیری وام بانک رسالت است که با استفاده از آن نیازی به مراجعه حضوری به بانک نخواهید داشت

برای اینکار در ابتدا به شعبه افتتاح حساب بانک رسالت خود مراجعه کرده و درخواست دریافت شماره کاربری )نام .کاربری) و رمز عبور و فعال کردن سیستم اینترنت بانک را ارائه دهید

مراجعه نمایید و مشابه با ir.rqb.ibank پس از دریافت و فعالسازی رمز عبور و اینترنت بانک رسالت به آدرس اینترنتی .تصویر زیر نام کاربری و شناسه عبور خود را وارد کنید

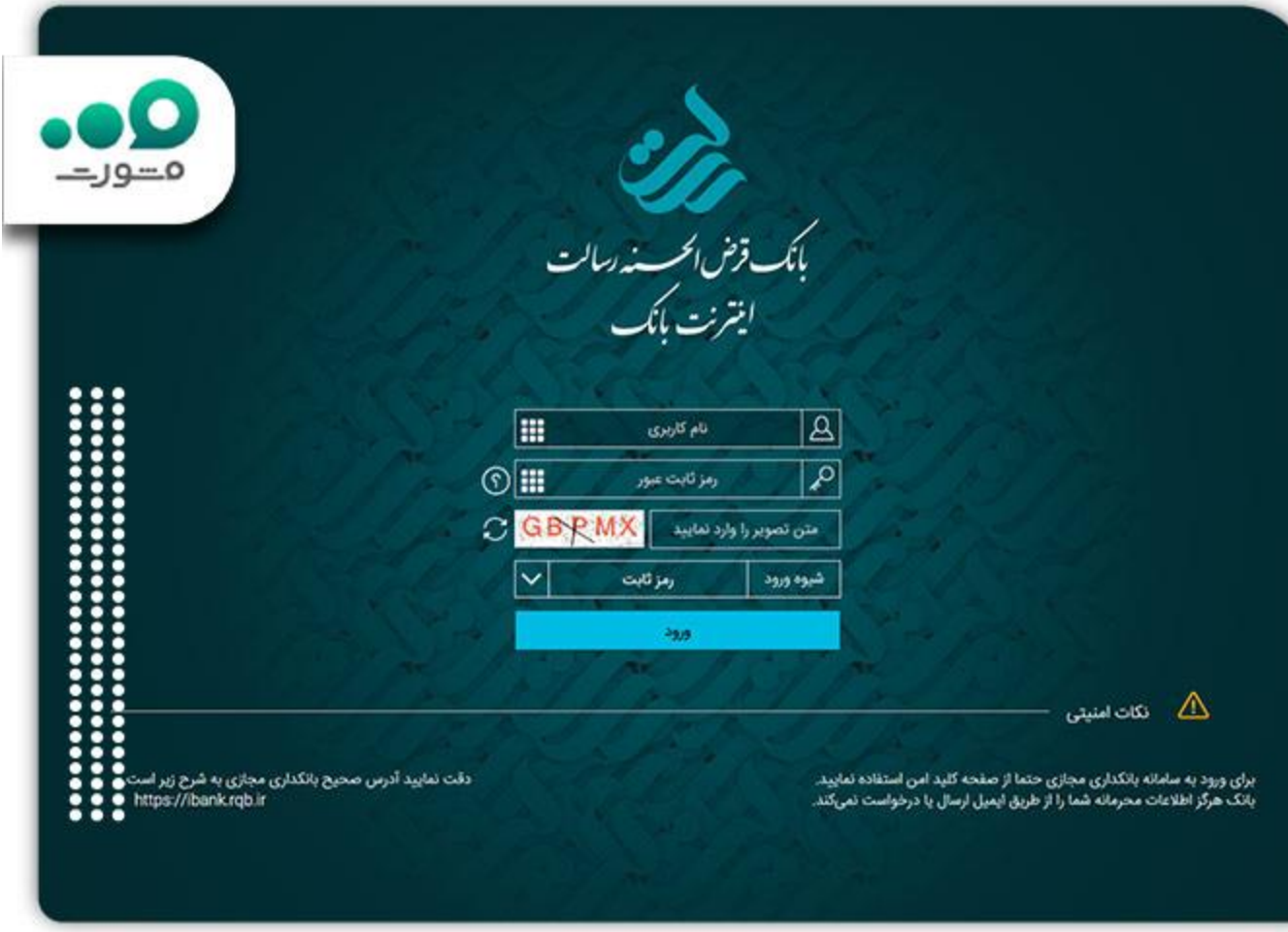

پس از ورود به اینترنت بانک رسالت میتوانید با ورود به بخش تسهیالت، اقدام به پیگیری وام بانک رسالت کنید. از .مهمترین مزایای این کار سیستماتیک بودن و لحظه ای بودن اطالعات ارسالی برای شماست

کاربران بانک رسالت جهت پیگیری وام خود میتوانند با شماره 9099075307 با مشاوران مشورت در تماس قرار بگیرند .و در صورت نیاز راهنمایی های الزم را دریافت کرده و یا بطور کل پیگیری امور خود را به متخصصین ما بسپارند

.روی لینک بزنید برای [استعالم وضعیت پرونده در سامانه مرات](https://mashwerat.com/%d8%a7%d8%b3%d8%aa%d8%b9%d9%84%d8%a7%d9%85-%d9%88%d8%b6%d8%b9%db%8c%d8%aa-%d9%be%d8%b1%d9%88%d9%86%d8%af%d9%87-%d8%af%d8%b1-%d8%b3%d8%a7%d9%85%d8%a7%d9%86%d9%87-%d9%85%d8%b1%d8%a7%d8%aa-%d9%84%db%8c/)

**مزایای استفاده از سامانه پیگیری وام بانک رسالت**

سامانه پیگیری وام بانک رسالت یک سامانه آنالین است که به مشتریان بانک رسالت امکان می دهد وضعیت وام هایشان را به راحتی پیگیری کنند. این سامانه ابزاری کارآمد و کاربردی برای مشتریان بانک رسالت است که مزایای بسیاری را برای :آنها فراهم می کند. در ادامه به بررسی مزایای استفاده از سامانه پیگیری وام بانک رسالت پرداخته خواهد شد

امکان پیگیری وضعیت وام1️⃣

M M M

. m a s h w e r a t

با استفاده از سامانه پیگیری وام بانک رسالت، مشتریان بانک می توانند به راحتی وضعیت وام های خود را پیگیری کنند. این قابلیت به آنها این امکان را می دهد که وضعیت بازپرداخت وام های خود را نیز به راحتی مدیریت کنند و در صورت .نیاز، به موقع اقدام به پرداخت اقساط خود کنند

اطالع رسانی هوشمند2️⃣

سامانه پیگیری وام بانک رسالت ابزاری هوشمند است که به مشتریان بانک امکان اطالع رسانی هوشمند در مورد وضعیت وام هایشان را می دهد. این اطالع رسانی ها می توانند شامل اطالع رسانی هایی مانند مرحله پذیرش، ثبت یا رد درخواست، .کسری مدارک، موعد پرداخت اقساط، موعد پایان بازپرداخت وام و ... باشد

صرفه جویی در زمان و هزینه3️⃣

با استفاده از سامانه پیگیری وام بانک رسالت، مشتریان بانک می توانند به راحتی وضعیت وام های خود را پیگیری کنند و .نیازی به مراجعه حضوری به شعب بانک ندارند. این امر باعث صرفه جویی در زمان و هزینه برای مشتریان می شود

.روی لینک کلیک کنید برای اطالع از نحوه درخواست [وام بانک رسالت برای زنان خانه دار](https://mashwerat.com/%d9%88%d8%a7%d9%85-%d8%a8%d8%a7%d9%86%da%a9-%d8%b1%d8%b3%d8%a7%d9%84%d8%aa-%d8%a8%d8%b1%d8%a7%db%8c-%d8%b2%d9%86%d8%a7%d9%86-%d8%ae%d8%a7%d9%86%d9%87-%d8%af%d8%a7%d8%b1/)

خالصه مطلب

سامانه پیگیری وام بانک رسالت برای مشتریانی بهره برداری شده که نیاز به پیگیری لحظه ای فرایند درخواست وام خود را بصورت غیر حضوری دارند. برای اینکار دو راه استفاده از سامانه اینترنت بانک رسالت و استفاده از پیشخوان مجازی .بانک رسالت وجود دارد

روش حضوری نیز به این صورت است که درخواست کننده به شعبه مورد نظر مراجعه کرده و با به همراه داشتن شناسنامه .و کارت ملی خود اقدام به پیگیری وام بانک رسالت خود میکند